## 1.7 Totaalbeeld

#### **Samenvatten**

In de wiskunde heb je veel te maken met figuren. En er zijn nogal wat figuren... Je moet nauwkeurig afspreken wat je verstaat onder een punt, een lijn, een vlak, loodrecht, evenwijdig, een cirkel, een vierkant, een rechthoek, enzovoorts. Bovendien wil je ze soms tekenen, dus je moet leren omgaan met potlood, passer en geodriehoek. En soms kun je in plaats daarvan werken met een wiskundig tekenprogramma als GeoGebra. En dan is het weer handig om te weten hoe je de plaats van punten en figuren bepaalt. Installeer het programma op je pc of werk via **[www.geogebra.org](http://www.geogebra.org/)**.

Heb je nog nooit met GeoGebra gewerkt? Bekijk dan eerst de videoclip.

De onderstaande opgaven zijn bedoeld om overzicht over het onderwerp **Figuren** te krijgen. Het betreft de onderdelen 1, 2, 3, 4, 5 en 6 van dit onderwerp. Het is nuttig om er een eigen samenvatting bij te maken.

## **Begrippenlijst**

- punt, lijn, lijnstuk snijden, evenwijdig, loodrecht
- afstand afstand van een punt tot een lijn of een gebied
- cirkel, middelpunt, straal, diameter, middellijn
- veelhoek, driehoek, vierhoek vierkant, rechthoek, ruit, vlieger, parallellogram, trapezium
- kijklijn
- assenstelsel,  $x$ -as en  $y$ -as, oorsprong coördinaten

## **Activiteitenlijst**

- de begrippen punt, lijn, lijnstuk, snijden, evenwijdig, loodrecht gebruiken bij het tekenen;
- afstanden tussen figuren bepalen;
- werken met de passer om cirkels te tekenen en de begrippen middelpunt, straal en diameter;
- namen en eigenschappen van vlakke figuren;
- werken met kijklijnen;
- werken met coördinaten in een  $x y$ -assenstelsel.

#### <span id="page-1-0"></span>**Opgave 1**

In de plaatjes hieronder en op het **[werkblad](#page-5-0)** ontbreekt de figuur of de omschrijving. Maak elk plaatje compleet.

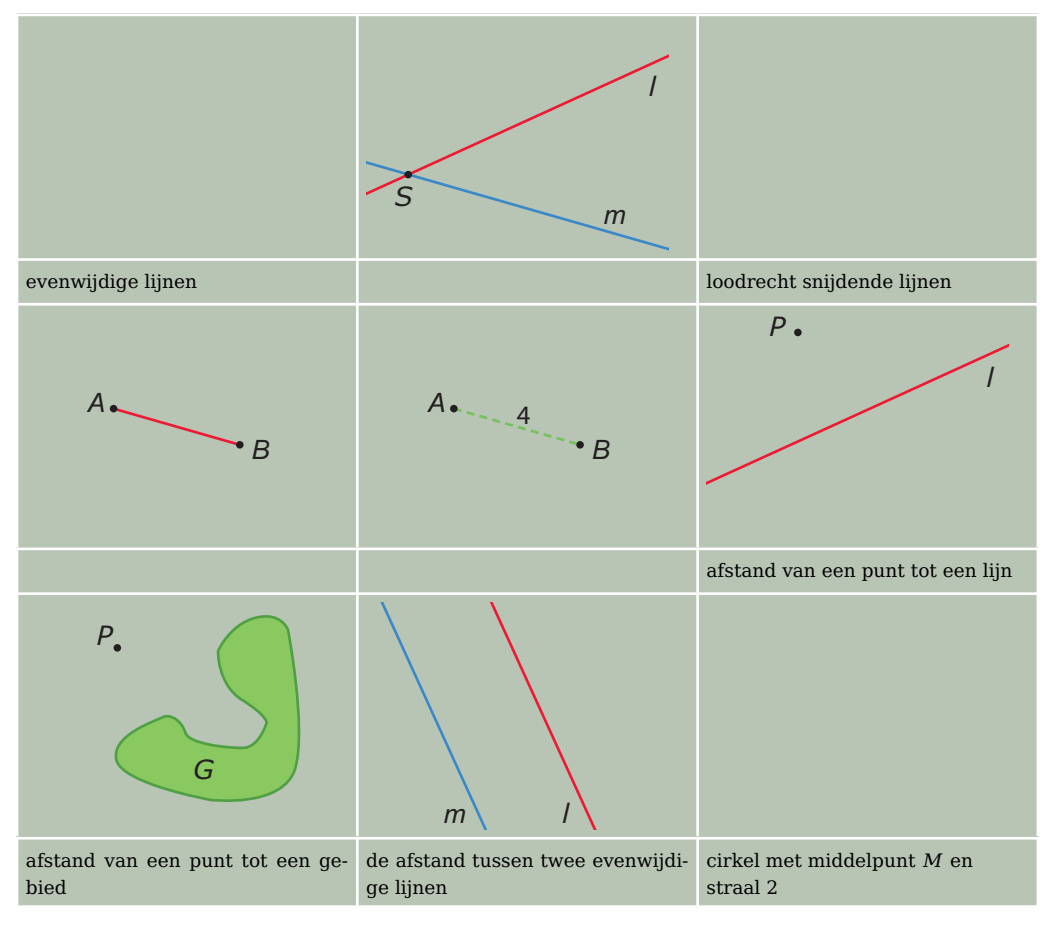

**Tabel 1**

#### **Opgave 2**

Neem twee punten,  $A(2,4)$  en  $B(6,1)$ .

- **a** Teken een cirkel met middelpunt  $M$  en  $AB$  als diameter.
- **b** Hoeveel centimeter is de straal van de cirkel?
- **c** Gebruik je passer en een liniaal om de cirkel in zes gelijke delen te verdelen.

#### **Opgave 3**

Vul het onderstaande overzicht in: 'ja' of 'nee'.

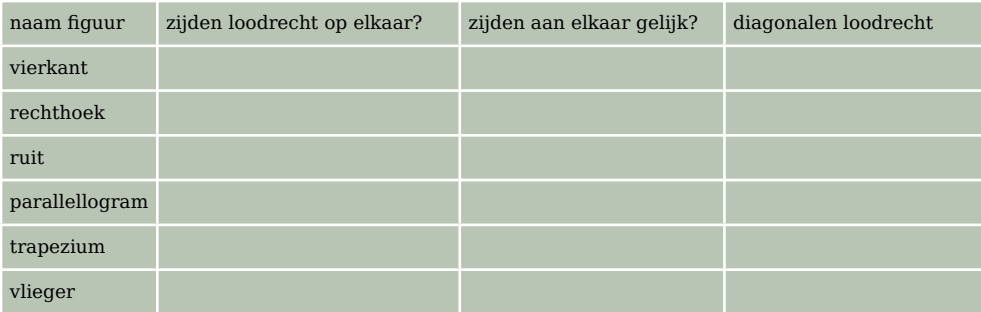

**Tabel 2**

#### **Opgave 4**

Laat met een voorbeeld zien wat je onder kijklijnen verstaat.

#### **Opgave 5**

Teken zelf zo'n assenstelsel en zet de volgende begrippen er op de juiste plaats bij.

- $\bullet$  oorsprong O
- $x$ -as
- $y$ -as
- roosterlijn
- roosterpunt

#### **Opgave 6**

Bekijk het assenstelsel van **Opgave 5**.

- **a** Schrijf de coördinaten van punt A op.
- **b** Punt  $B$  is geen roosterpunt. Schrijf de coördinaten van  $B$  op.
- **c** Teken in het assenstelsel de punten  $P(2,0)$ ,  $Q(4,1)$  en  $S(0,4)$ .
- **d** Teken rechthoek  $PQRS$  en schrijf de coördinaten van punt  $R$  op.
- **e** Bepaal de coördinaten van het snijpunt T van de diagonalen van rechthoek PQRS.

## **Testen**

#### **Opgave 7**

Je ziet een stukje spoorrails met dwarsliggers.

- **a** Teken een stukje van deze spoorrails. Maak daarbij gebruik van evenwijdigheid en loodrechte stand. Geef dit in de tekening met tekens aan.
- **b** Hoe kun je de afstand tussen de twee spoorrails meten?

#### **Opgave 8**

In punt A staat een zender. De cirkel rondom A geeft aan hoe ver de zender te ontvangen is. In punt staat ook een zender, maar met een kleiner bereik. Elk roosterhokje is 20 km bij 20 km.

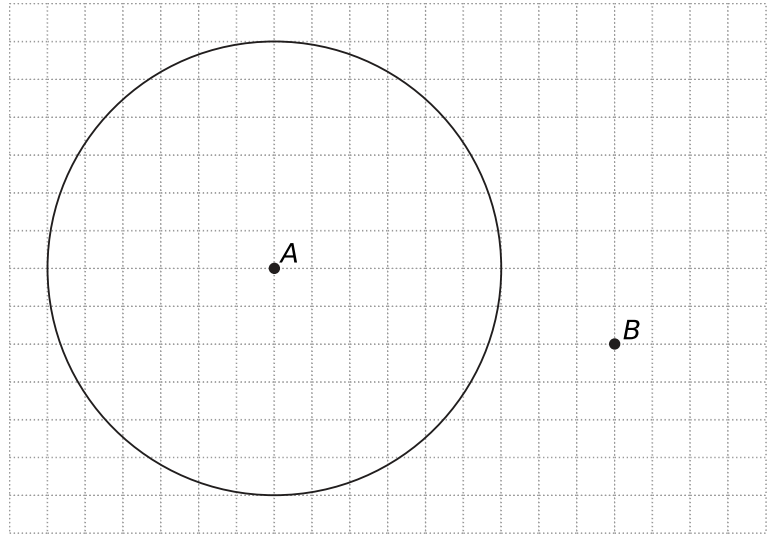

**Figuur 3**

- **a** Teken een cirkel met een straal van 80 km met B als middelpunt. Deze cirkel geeft het bereik van  $de$  zender in  $B$  weer.
- **b** Geef in de tekening het gebied aan waar beide zenders te horen zijn.

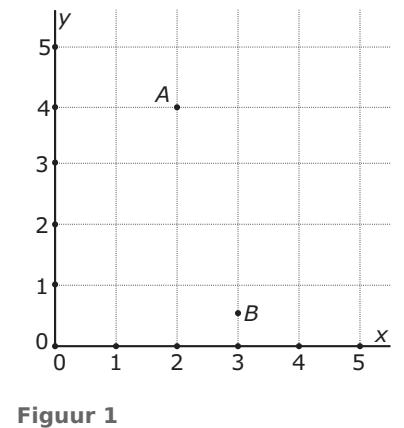

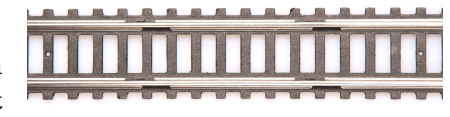

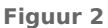

## <span id="page-3-0"></span>**Opgave 9**

Je ziet een stukje van een zich steeds herhalend patroon. In dit patroon zie je verschillende vlakke figuren.  $ABCD$  is een rechthoek.

- **a** Hoe noem je de lijnstukken  $AC$  en  $BD$  in vierhoek  $ABCD$ ?
- **b** Wat voor een bijzondere vierhoek is  $AEBF$ ?
- **c** Welke eigenschap hebben de diagonalen van vierhoek  $AEBF$ ?
- **d** Is vierhoek  $AEBF$  ook een parallellogram?
	- **A.** ja
	- **B.** nee
- **e** Is vierhoek  $AEBF$  ook een trapezium?
	- **A.** ja
	- **B.** nee

## **Opgave 10**

Bekijk de tekening. Dit is het bovenaanzicht van een schoollokaal. Voor het gemak zijn de plaatsen van de leerlingen genummerd. De figuur staat ook op het **[werkblad](#page-6-0)**. Ga ervan uit dat het gezicht van alle leerlingen midden boven de bovenrand van hun tafeltje zit.

- **a** Kun je vanaf plaats 30 de prullenbak zien?
- **b** Vanaf welke plaatsen kun je de prullenbak niet zien?

**a** Schrijf de coördinaten van de punten  $A$  en  $B$  op.

**b** Schrijf de coördinaten van het midden van lijnstuk AB op.

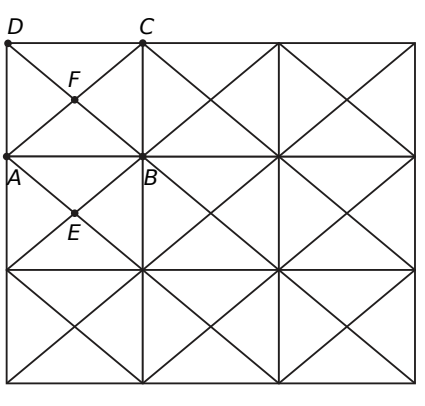

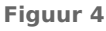

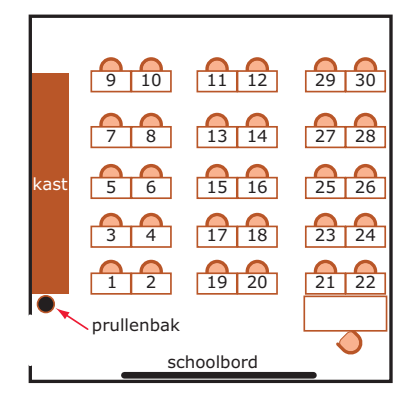

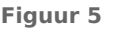

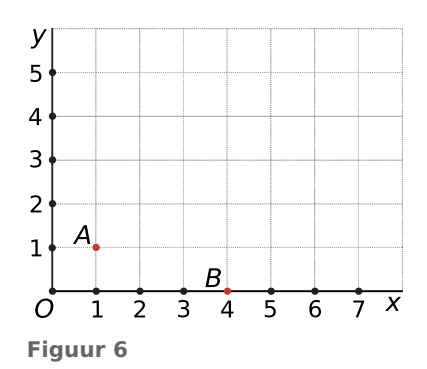

# **Opgave 12**

**Opgave 11**

Bekijk het assenstelsel.

Bekijk het assenstelsel met de punten A en B uit **Opgave 11** nog eens. Het assenstelsel staat ook op het **[werkblad](#page-7-0)**.

- **a** Teken er het punt  $C(7,4)$  bij in.
- **b** Teken vlieger  $ABCD$  en schrijf de coördinaten van  $D$  op.
- **c** Schrijf de coördinaten van het snijpunt van de diagonalen van vlieger  $ABCD$  op.
- **d** Hoeveel roosterpunten liggen er binnen vlieger  $ABCD$ ?

### **Toepassen**

#### **Opgave 13: Klok**

Je hebt bij dit onderwerp cirkels getekend en die met behulp van liniaal en passer verdeeld in vier gelijke stukken en in zes gelijke stukken.

Maak daarvan gebruik om een cirkel in 12 gelijke stukken te verdelen. Maak van deze cirkel de wijzerplaat van een klok.

#### **Opgave 14: Werken met GeoGebra**

Voor het tekenen van meetkundige figuren en het werken met een assenstelsel kun je de hulp inroepen van het computerprogramma GeoGebra. Zie **[www.geogebra.org](http://www.geogebra.org/)**

- **a** Open GeoGebra. Zet eerst het assenstelsel maar even uit en het rooster aan.
- **b** Maak een roosterpunt. Maak een cirkel van straal 5 met het roosterpunt als middelpunt.
- **c** Maak op deze manier een smiley. Maak de objecten die je niet wilt zien onzichtbaar door er met de rechter muisknop op te klikken en 'Object tonen' uit te zetten. Pas lijndiktes en kleuren naar eigen wens aan.

Je kunt GeoGebra heel goed gebruiken voor het nauwkeurig tekenen van meetkundige figuren.

- **d** Teken nauwkeurig een driehoek met zijden van 8, 6 en 5.
- **e** Teken een nauwkeurig een ruit met zijden van 4 en een diagonaal van 4. Hoe lang is de andere diagonaal? (GeoGebra bepaalt dit voor je!)

In GeoGebra kun je gemakkelijk met coördinaten werken.

- **f** Zet het assenstelsel weer aan. Maak nu dezelfde vlieger *ABCD* die je in **[Opgave 12](#page-3-0)** hebt gemaakt in GeoGebra.
- **g** Laat GeoGebra de coördinaten van het snijpunt van de diagonalen van vlieger ABCD bepalen.

## <span id="page-5-0"></span>**Werkblad bij [Opgave 1 op pagina 2](#page-1-0)**

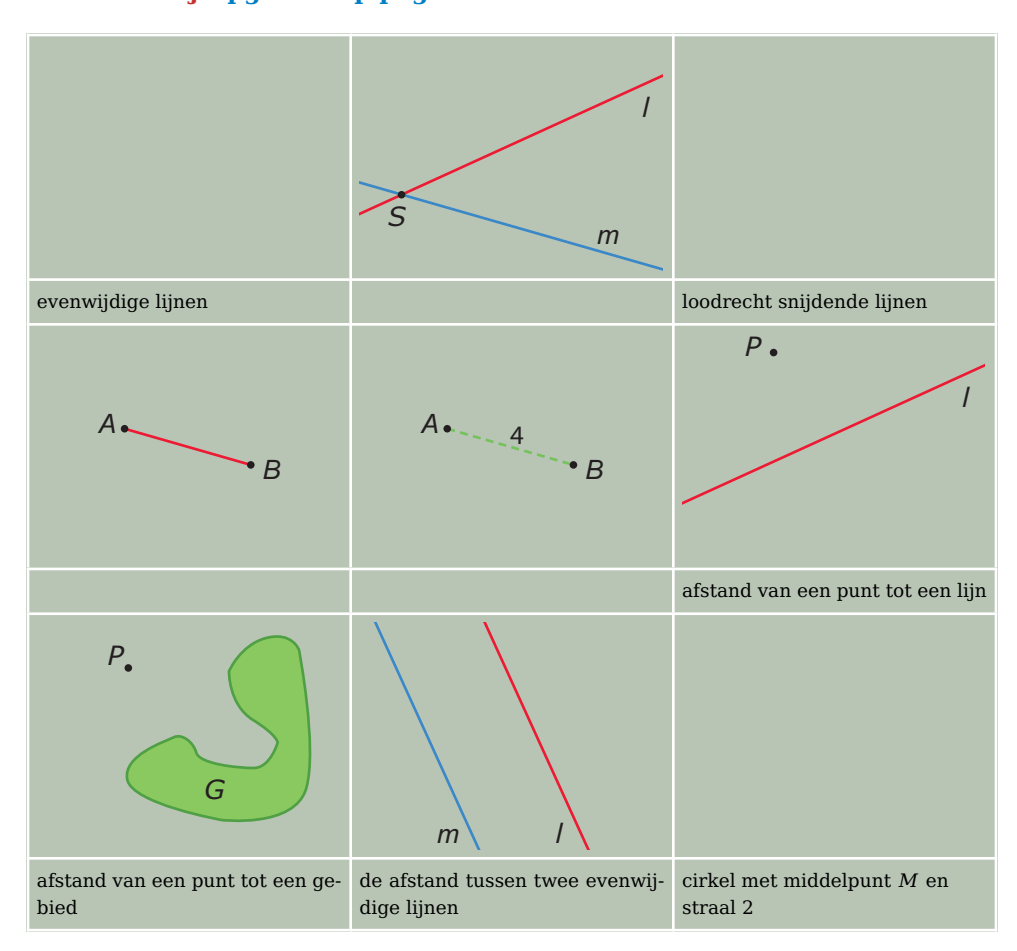

## <span id="page-6-0"></span>**Werkblad bij [Opgave 10 op pagina 4](#page-3-0)**

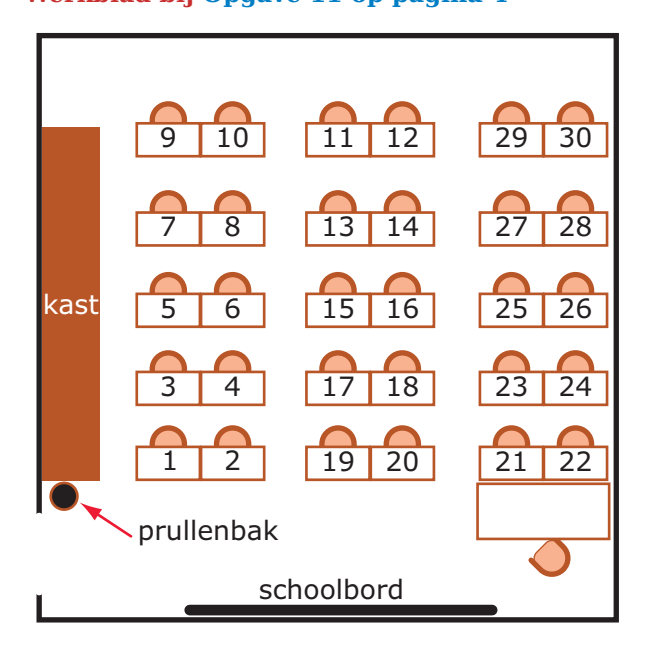

## <span id="page-7-0"></span>**Werkblad bij [Opgave 12 op pagina 4](#page-3-0)**

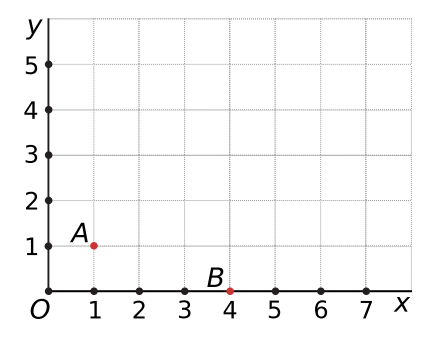

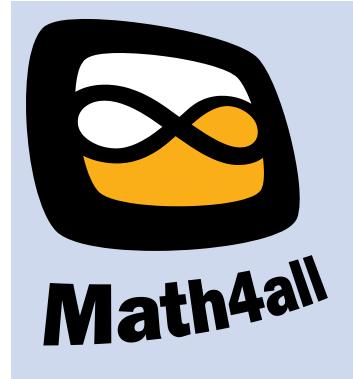

© 2021

Deze paragraaf is een onderdeel van het Math4All wiskundemateriaal.

Math4All stelt het op prijs als onvolkomenheden in het materiaal worden gemeld en ideeën voor verbeteringen in de content of dienstverlening kenbaar worden gemaakt.

Email: f.spijkers@math4all.nl

Met de Math4All maatwerkdienst kunnen complete readers worden samengesteld en toetsen worden gegenereerd. Docenten kunnen bij a.f.otten@xs4all.nl een gratis inlog voor de maatwerkdienst aanvragen.